**МІНІСТЕРСТВО ОСВІТИ І НАУКИ УКРАЇНИ**

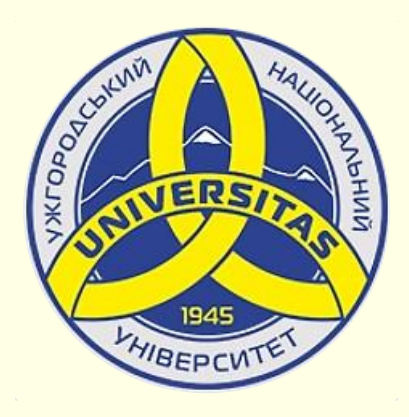

**Державний вищий навчальний заклад УЖГОРОДСЬКИЙ НАЦІОНАЛЬНИЙ УНІВЕРСИТЕТ**

**Центр інформаційних технологій**

**Володимир Нелюбов, Олексій Куруца**

# **ПРЕЗЕНТАЦІЯ НАВЧАЛЬНИХ МАТЕРІАЛІВ**

# **МЕТАДАНІ Е-ПІДРУЧНИКА**

Це ознайомча версія презентації в форматі PDF, в який не відтворюються: відео, звук, ефекти анімації тощо. Повнофункціональна версія презентації в форматі PowerPoint розміщена за адресом<https://bit.ly/31q8qXV>

> Ужгород **Ужгород** 2014 **2020**

Нелюбов В. О.**,** Куруца О. С. Презентація навчальних матеріалів. Метадані е-підручника: електронний ресурс. Ужгород: ДВНЗ "УжНУ", 2020. Систем. вимоги: Windows 7, 8, 10. MS PowerPoint 16, 19, 365. URL: <https://www.uzhnu.edu.ua/uk/infocentre/26923>

В статті розглянуто склад метаданих, що характеризують е-підручник і сприяють його ідентифікації.

Рецензенти:

− кандидат юридичних наук, професор, завідувач кафедри адміністративного, фінансового та інформаційного права УжНУ Трачук П. А.;

‒ директор навчально-наукового інституту євроінтеграційних досліджень, кандидат історичних наук, професор кафедри міжнародних студій та суспільних комунікацій Артьомов І. В.

Рекомендовано до публікації науково-методичною радою ДВНЗ «УжНУ» (протокол № 5 від 22 жовтня 2020р.), затверджено Вченою Радою ДВНЗ «УжНУ» (протокол № 7 від 27 жовтня 2020р.)

> © В.О. Нелюбов, О.С. Куруца, 2020 © УжНУ, 2020

Робота зі статтею здійснюється керуванням кнопками і клавішами.

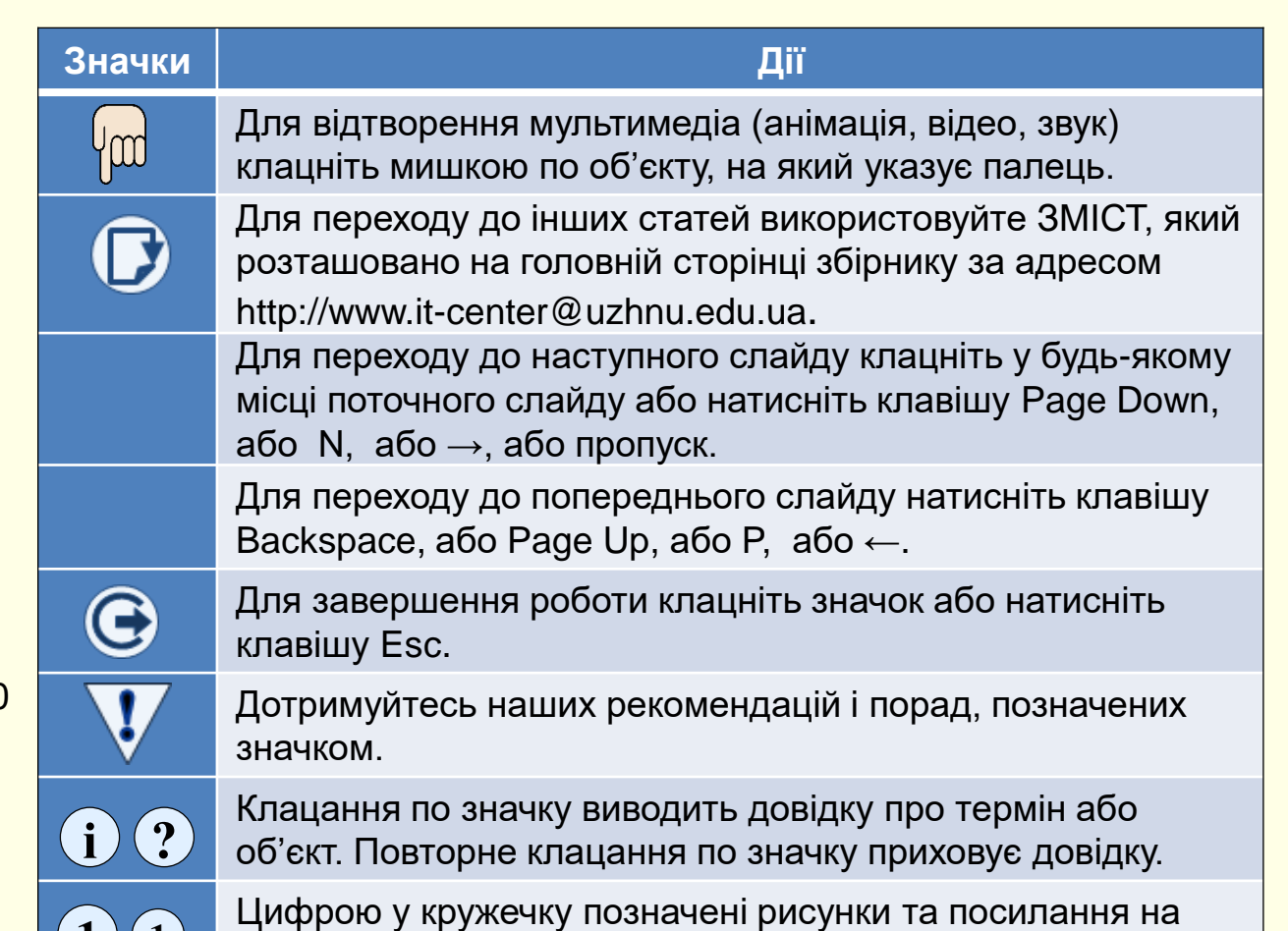

них у тексті.

 $\mathbf{1}$   $\mathbf{(1)}$ 

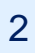

# *М е т а д а н і в е-п і д р у ч н и к а х*

Електронні підручники призначені для використання в системах електронного навчання, а також можуть використовуватися як самостійного видання в мережі Інтернет. Тому такі видання обов'язково повинні містити певну інформацію, яка б полегшувала пошук, оцінку і використання таких видань, як в системах е-навчання, так і в мережі. Така обов'язкова і загальна інформація про видання називається *метаданими* і розміщується на титульному (заголовному) і останньому слайдах презентації. Проблема полягає в тому, що такі метадані в е-підручнику повинні бути загальноприйнятими, а в даний час відсутній відповідний міжнародний або державний стандарт. Існує міжнародний стандарт SCORM на е-навчальний контент у вигляді веб-сторінок на який можна орієнтуватися. Тому далі розглянуто можливий варіант метаданих, який ми пропонуємо для е-видань в вигляді презентації.

#### *Титульний слайд*

Титульний слайд зазвичай складається з двох слайдів і містить відомості, що дозволяють ідентифікувати та відрізняти це видання від усіх інших.

Оформлення першого слайда має особливе значення. Головне − висловити суть і мету всього проекту. Коротко сформулюємо кілька рекомендацій, важливих для правильного оформлення заголовного  $\,$ слайда, приклад макета якого наведено на $\,$  $\,$ .  $\,$ 

У загальному випадку титульний слайд містить ті ж обов'язкові елементи, що і титульна сторінка звичайного паперового видання. Додатково на сторінці розміщується напис про те, що це електронний підручник або інше електронне видання.

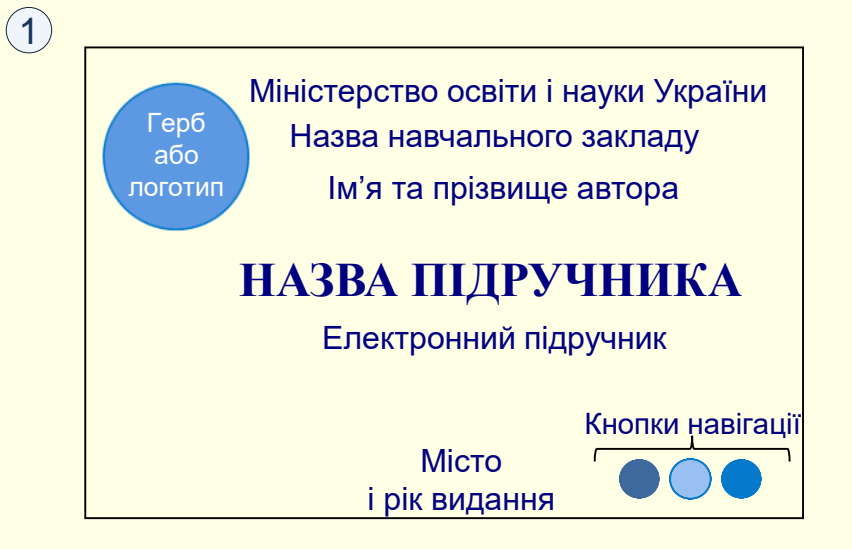

Також на слайді розміщують кнопки навігації, наприклад, кнопка виходу з підручника, кнопка переходу на наступну сторінку або до змісту, кнопка переходу на іншу мову, якщо підручник написаний кількома мовами.

*Надписи*. У центрі слайда розміщується назва підручника. Текст повинен бути максимально коротким. Розмір шрифту назви повинен бути великим – приблизно 35-40 пунктів.

У верхній частині слайда вказується назва організації, від імені якої пропонується підручник. Від "солідності" фірми розробника істотно залежить довіра читачів до проекту в цілому. Там же розміщуються ім'я та прізвище автора (авторів). Розмір шрифту для цих написів повинен бути приблизно в три рази менше ніж назва підручника.

# *М е т а д а н і в е-п і д р у ч н и к а х*

*Фон*. Колір який вибирається для фону заголовного слайда, в значній мірі визначає настрій презентації. У більшості випадків бажано використовувати теплі і життєстверджуючі кольори. В якості фону може бути використаний і малюнок, але треба враховувати, що це тільки фон. Кольори на ньому повинні бути приглушеними, ніби напівпрозорими. Тема малюнка повинна відповідати темі підручника.

*Рисунки*. На заголовному слайді бажано помістити герб або логотип організації, в якій розроблено проект. З одного боку, це свідчить про те, що ви працюєте в престижній організації і є членом кваліфікованого колективу. З іншого боку, це вказує, хто є власником підручника. Розмір рисунка повинен бути таким, щоб можна було прочитати написи на ньому. Поруч з логотипом доцільно розмістити повна назва організації без скорочень. Інші рисунки розміщуються на слайді як ілюстрація теми підручника, тільки якщо фон слайда гладкий (без фонового малюнка).

*Вихідні відомості* розміщують у верхній частині слайда. Вони являють собою сукупність даних, які характеризують е-видання і призначені для інформування споживача щодо основних його характеристик (назва, автори, навчальний заклад, розмір тощо). По суті, це стислі дані з першого слайду та електронна адреса за якою розміщено презентацію. Вихідні дані оформляються у відповідності з національним стандартом [ДСТУ 8302:2015.](http://knmu.kharkov.ua/attachments/3659_8302-2015.PDF) Приклад оформлення другої сторінки титульного слайда наведено на 2.

*Анотація* розміщується Вихідних відомостей. Основне її призначення – дати читачеві уявлення щодо змісту роботи, її особливостей та практичного використання. Текст має бути коротким (не більше ніж, 5-8 рядків), простим, зрозумілим для широкого кола людей і відповідати на питання: Що? Про що? Для кого? Тобто необхідно пояснити, що являє собою робота, який її основний зміст і для кого вона може бути корисною та цікавою.

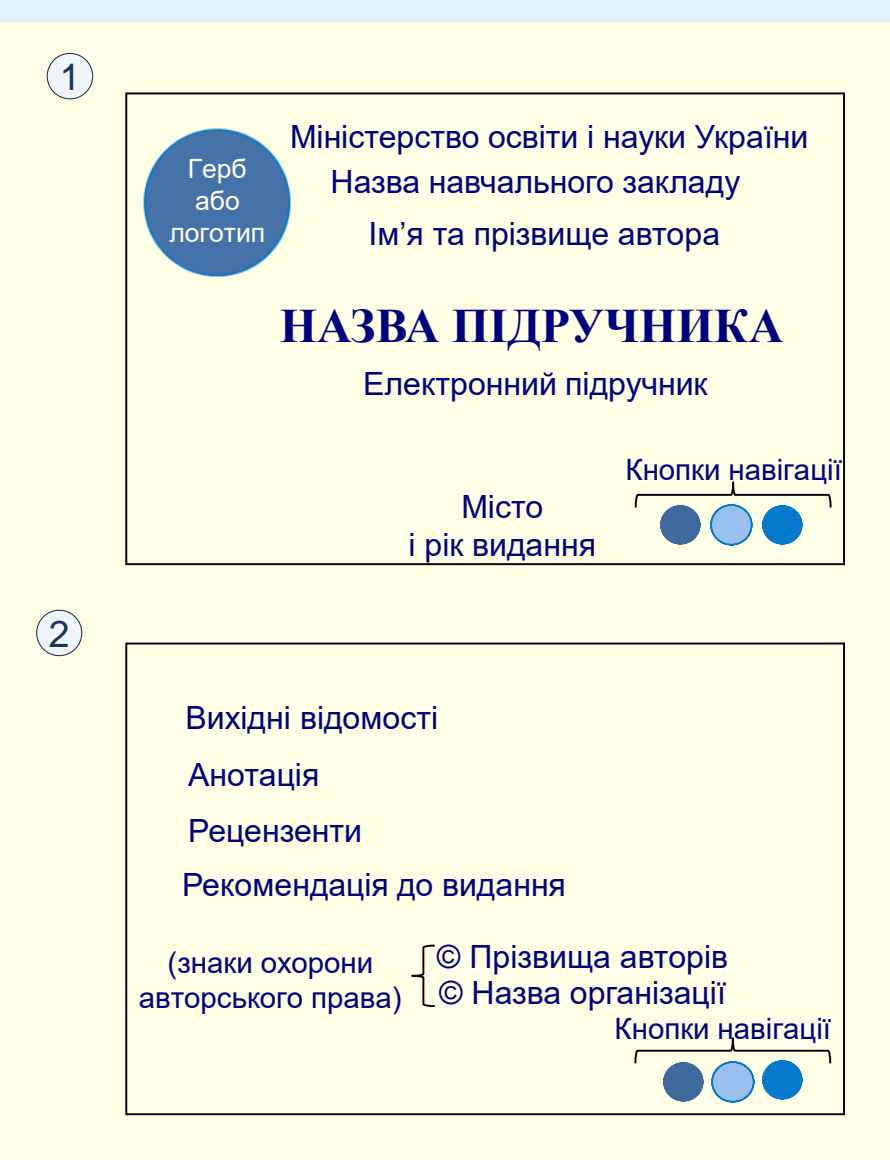

Для підтвердження високого професійного рівня роботи і її рекомендації до публікації провідними фахівцями у певній галузі нижче за анотацією на слайді наводяться *дані*  **1** *щодо рецензентів*: прізвище, ім'я та по батькові, вчений ступінь та наукове звання, посада з зазначенням назви організації або установи.

Для підтвердження того, що робота має офіційний статус, а не є "самвидавом", наступними наводяться дані щодо прийняття рекомендації про публікацію роботи. Зазвичай таке рішення компетентний прийняти Учена, Наукова чи Методична рада установи. Крім назви ради, зазначається номер протоколу і дата засідання.

У нижній правій частині слайда вказують знаки авторського права. Після значка © вказують:

− для авторів – прізвища та ініціали авторів твору і рік першого видання;

− для організації, яка має майнові права на твір – назва організації (абревіатуру) та рік першого видання.

В нижньому правому куті слайда розміщують кнопки навігації, наприклад, кнопка виходу з підручника, кнопка переходу до змісту тощо.

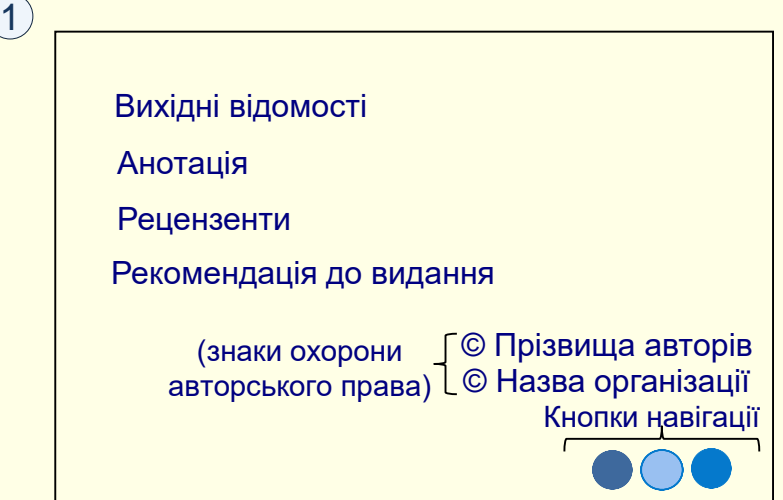

# *М е т а д а н і в е-п і д р у ч н и к а х*

 $(1)$ 

Після титульних слайдів розміщується *слайд з інформацією щодо організації*  **1** *роботи з конкретним е-підручником*, про що повідомляється у заголовку слайда.

Першими наводять загальні вимоги до апаратного та програмного забезпечення, необхідні для роботи з е-підручником. В загальному випадку для е-підручника у вигляді презентації необхідні:

− апаратне забезпечення – це мультимедійний комп'ютер, додатково може знадобитися підключення до Інтернету;

− програмне забезпечення – операційна система Windows, програма для створення і демонстрації презентацій PowerPoint. Додатково можуть знадобитися програми для відтворення специфічного контенту, наприклад, програми для відтворення віртуальних світів тощо.

Мультимедійність та інтерактивність е-підручника забезпечується командами, які приєднуються до певних командних кнопок або клавіш. При натисканні на кнопку або клавішу автоматично виконується відповідна команда. За деякими клавішами команди закріплені за замовчуванням, але більшість командних елементів автор підручника створює самостійно у відповідності зі своїми вподобаннями. Тому доцільно створити таблицю з позначенням командних елементів та опису відповідних їм команд, наприклад, таку, як на  $\left(1\right)$  .

В нижньому правому куті слайда розміщують кнопки навігації, наприклад, кнопка виходу з підручника, кнопка переходу до змісту тощо. Взагалі навігаційні кнопки можуть розташовуватися в будь-якій частині слайда, але важливо, щоб на всіх слайдах підручника вони були розміщені однаково.

*Рекомендації щодо використання посібника*

Загальні вимоги щодо апаратного та програмного забезпечення, необхідного для роботи з е-підручником.

Таблиця з описом дій командних кнопок і клавіш

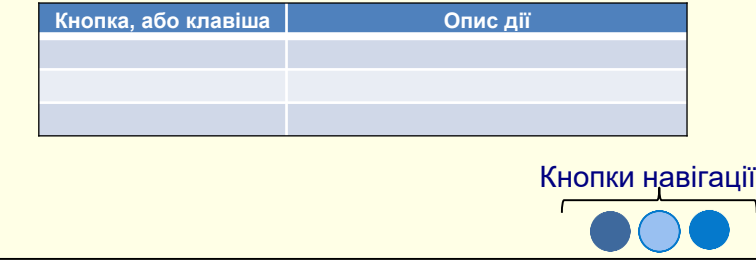

*Відомості про авторів* також відносяться до метаданих і розміщуються на окремому слайді. Зазвичай це фотографія та короткий текст, який підтверджує високу кваліфікацію автора, достатню для написання підручника на певну тему. Зазвичай в тексті наводяться такі дані про кожного з авторів: прізвище, ім'я та по батькові; вчений ступінь і наукове звання; посада; загальна кількість науково-методичних праць; галузь наукових інтересів.

Іноді додатково вказують, який навчальний заклад закінчили автори і за якою спеціальністю, державні та інші нагороди, належність до певної наукової школи тощо.

Слайд з відомостями про авторів повинен мати відповідний заголовок та навігаційні кнопки.